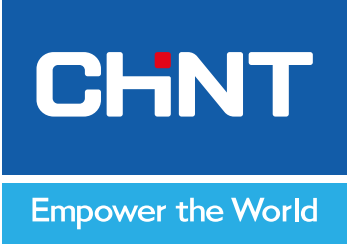

# **Руководство по эксплуатации**

**ПРОТОКОЛ СВЯЗИ MODBUS RTU ДЛЯ ЭЛЕКТРОННЫХ РАСЦЕПИТЕЛЕЙ ТИПА H ВОЗДУШНЫХ АВТОМАТИЧЕСКИХ ВЫКЛЮЧАТЕЛЕЙ**

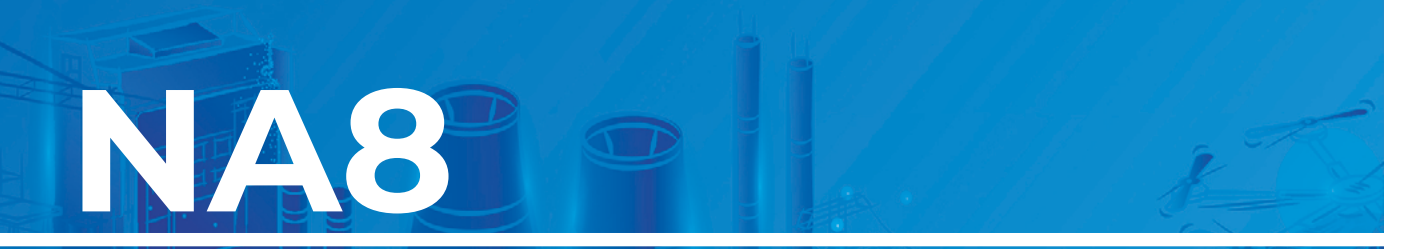

ver.04.2024

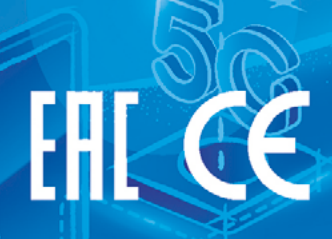

# **ОГЛАВЛЕНИЕ**

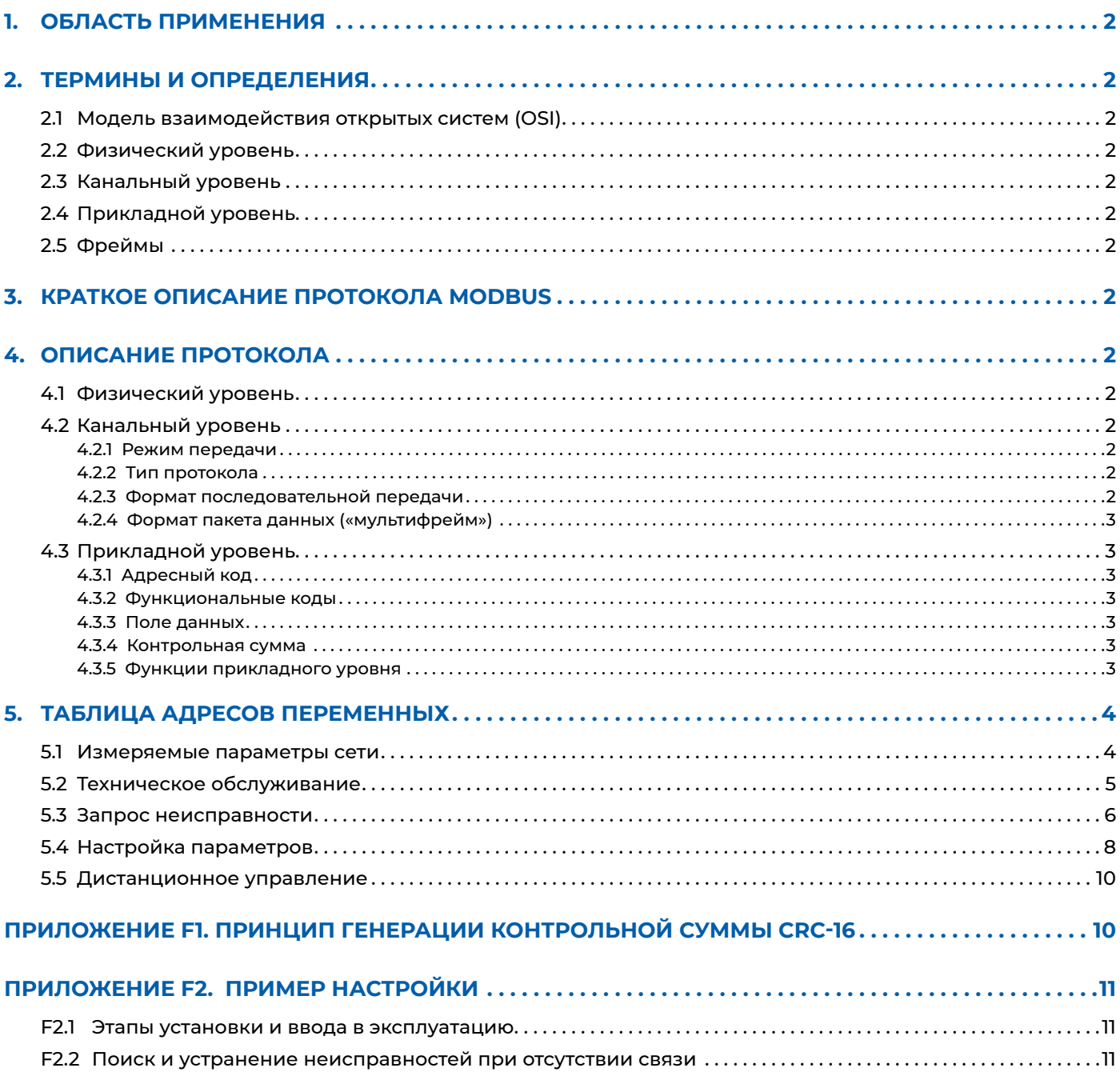

## <span id="page-2-0"></span>1. ОБЛАСТЬ ПРИМЕНЕНИЯ

Данное руководство определяет основную терминологию, состав протокола и таблицы коммуникационных данных для протокола Modbus-RTU.

Данное Руководство пользователя относится к универсальным автоматическим выключателям серии NA8 (с функцией связи, типа Н).

# 2. ТЕРМИНЫ И ОПРЕДЕЛЕНИЯ

#### 2.1 Модель взаимодействия открытых систем (OSI)

Стандарт, разработанный Международной организацией по стандартизации (ISO) в 1984 году для обеспечения общей основы и стандартной структуры для взаимодействия компьютеров различных производителей.

#### 2.2 Физический уровень

Это первый уровень в модели взаимодействия открытых систем (OSI), который обеспечивает физический канал связи для достижения прозрачной передачи данных.

#### 2.3 Канальный уровень

Это второй уровень в модели взаимодействия открытых систем (OSI) и обеспечивает прозрачные и надежные функции передачи информации между соседними узлами.

#### 2.4 Прикладной уровень

Уровень, являющийся седьмым в модели OSI, реализует специфические функции манипулирования данными и обмена информацией.

#### 2.5 Фреймы

Определенная информационная структура, состоящая из ряда битов или полей, предопределенных стандартом в области передачи данных и цифровой связи. Данные по сети передаются фреймами, которые состоят из нескольких частей, каждая из которых выполняет свою функцию.

# **3. КРАТКОЕ ОПИСАНИЕ ПРОТОКОЛА MODBUS**

Протокол Modbus — это промышленной протокол связи, основанный на модели ISO/OSI (7 уровней), но только три из семи уровней (физический, канальный и прикладной) были выбраны для использования, что упрощает модель протокола и делает его менее сложным в использовании.

Протокол Modbus имеет два способа передачи данных, ASCII и RTU. Автоматические выключатели CHINT производятся с возможностью применения протокола связи Modbus RTU.

# 4. ОПИСАНИЕ ПРОТОКОЛА

#### 4.1 Физический уровень

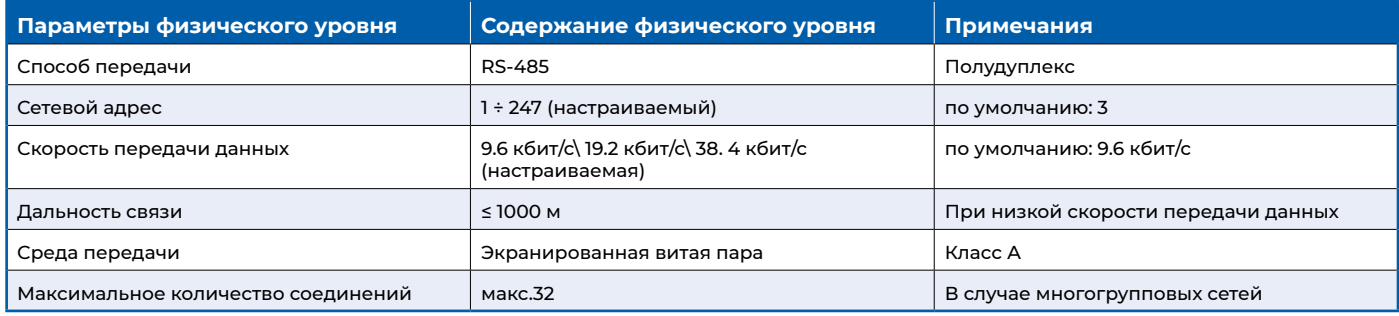

#### 4.2 Канальный уровень

#### 4.2.1 Режим передачи

Используется полудуплексный режим «ведущий/ведомый». (Ведущий запрашивает, ведомый отвечает).

#### 4.2.2 Тип протокола

Протокол связи: Modbus RTU.

#### 4.2.3 Формат последовательной передачи

1 фрейм данных: 1 стартовый бит, 8 бит данных, 2 стоповых бита, без битов четности.

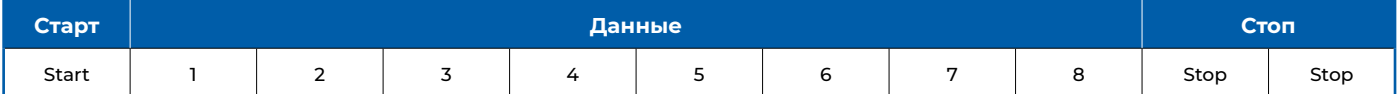

#### <span id="page-3-0"></span>**4.2.4 Формат пакета данных («мультифрейм»)**

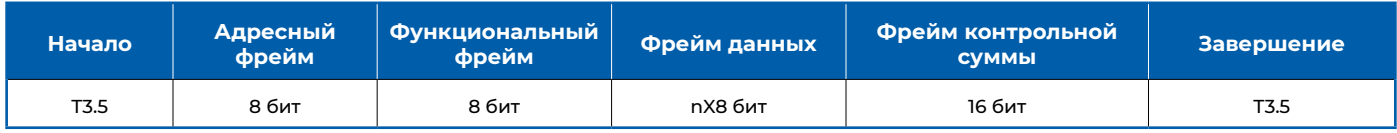

*Примечание: В режиме RTU в начале сообщения требуется не менее 3,5 символов (или фреймов) задержки, которую можно легко рассчитать в зависимости от используемой скорости передачи данных (например, T3.5 в таблице выше). Эту задержку следует учитывать при использовании UART-микроконтроллера для создания протокола связи, но не при использовании программы конфигурации или DCS, так как базовый уровень программного обеспечения уже создан.*

#### **4.3 Прикладной уровень**

Прикладной уровень анализирует пакеты данных (включая адресные коды, функциональные коды, поля данных, контрольные суммы и т.д.) для осуществления обмена данными. Когда пакет, отправленный хостом, прибывает на ведомое устройство, он попадает в адресуемое устройство через порт связи и ведомое устройство.

Если в данных нет ошибок, выполняется запрошенная задача и добавляются сформированные им данные к полученному «конверту» для формирования нового пакета, который возвращается хосту.

Возвращенные ответные данные содержат следующее: адрес ведомого устройства (Address), команду, которая была выполнена (Function), запрошенные данные, сгенерированные в результате выполнения команды (Data) и проверочный код (Check).

#### **4.3.1 Адресный код**

Адресный код находится в начале фрейма и состоит из 8 бит (от 1 до 247), которые указывают адрес заданного пользователем ведомого устройства, которое будет получать данные от хоста, к которому оно подключено. Адрес каждого ведомого устройства должен быть уникальным в пределах одной сети, и только указанное ведомое устройство будет отвечать на запрос, содержащий этот адрес. Когда ведомое устройство посылает ответ, данные адреса ведомого устройства в ответе сообщают хосту, какое ведомое устройство с ним взаимодействует.

#### **4.3.2 Функциональные коды**

Функциональные коды сообщают ведомому, к которому обращен запрос, какую функцию он выполняет. Все функциональные коды, их определения и поведение показаны в таблице ниже.

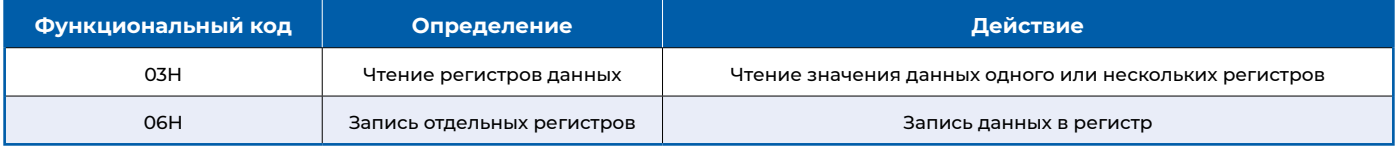

#### **4.3.3 Поле данных**

Поле данных содержит данные, необходимые ведомому устройству для выполнения определенной функции, или данные, собранные ведомым устройством в ответ на запрос. Содержимым этих данных могут быть числовые значения, адреса ссылок или предельные значения, как указано в таблице регистров адресов связи. Например, код поля функции указывает ведомому устройству выполнить считывание регистра, а поле данных указывает, с какого регистра начать считывание и сколько данных считать, причем встроенные адреса и данные зависят от типа и возможностей ведомого устройства.

#### **4.3.4 Контрольная сумма**

Это поле позволяет хосту и ведомому устройству проверить наличие ошибок во время передачи данных. Иногда из-за воздействия электрического шума и других помех, набор данных может изменяться в линии по мере его перемещения от одного устройства к другому.

Это повышает безопасность и эффективность системы, гарантируя, что хост или ведомое устройство не ответит на данные, которые изменились во время передачи.

Поле CRC занимает два байта и содержит 16-разрядное двоичное значение, которое вычисляется передающим устройством и затем добавляется к фрейму данных.

*Примечание: Способ генерации CRC-16 приведен в Приложении F1 «Принцип генерации контрольной суммы CRC-16».*

#### **4.3.5 Функции прикладного уровня**

#### **4.3.5.1 Чтение регистра данных (03H)**

Функциональный код 03H позволяет пользователю получить данные и параметры системы, собранные и записанные электронным расцепителем.

Например, если считываются текущие значения Ia, Ib и Ic, результат будет Ia=0001, Ib=0002 и Ic=0003 в соответствии с возвращенными данными.

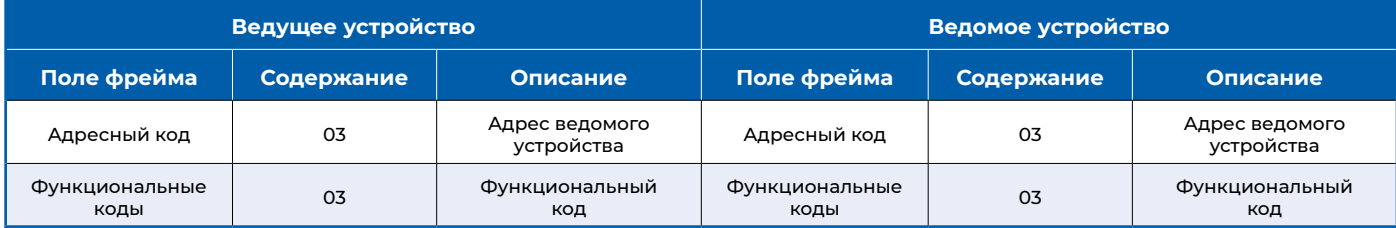

<span id="page-4-0"></span>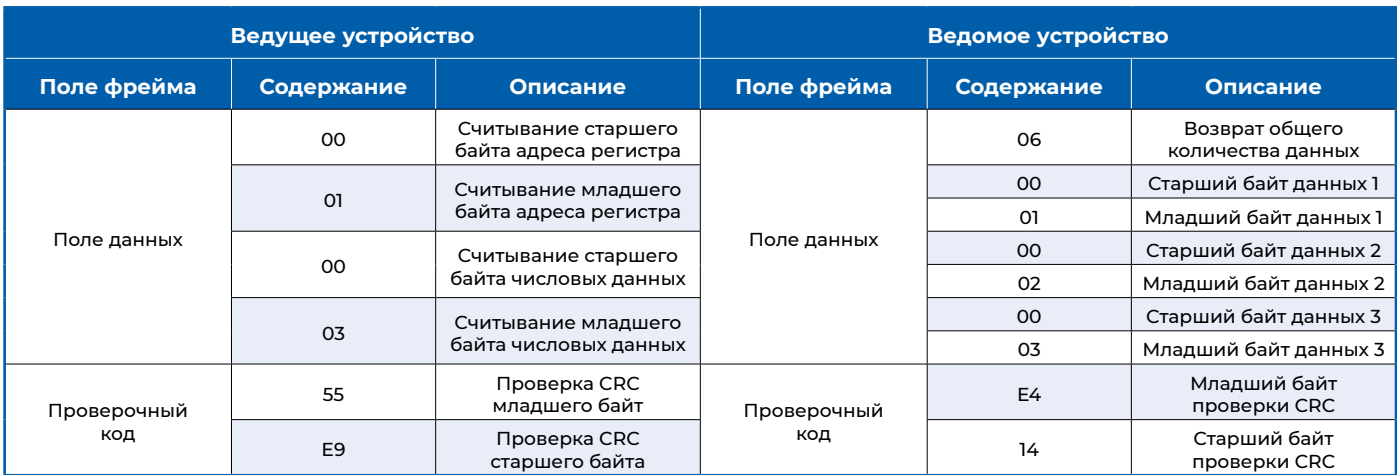

#### **Хост посылает [ 03 03 00 01 00 03 55 e9 ].**

#### **Ответ ведомого устройства [ 03 03 06 00 01 00 02 00 03 e4 14 ]**

#### **4.3.5.2 Запись регистров данных (06H)**

Функциональный код 06H позволяет пользователю изменять содержимое одного регистра. Любой записываемый регистр в электронном расцепителе может быть изменен с помощью этого функционального кода.

**Пример:** изменение значения выпрямления тока длительной задержки (адрес регистра 0x2007) на 2000A (0x07d0 в шестнадцатеричном формате).

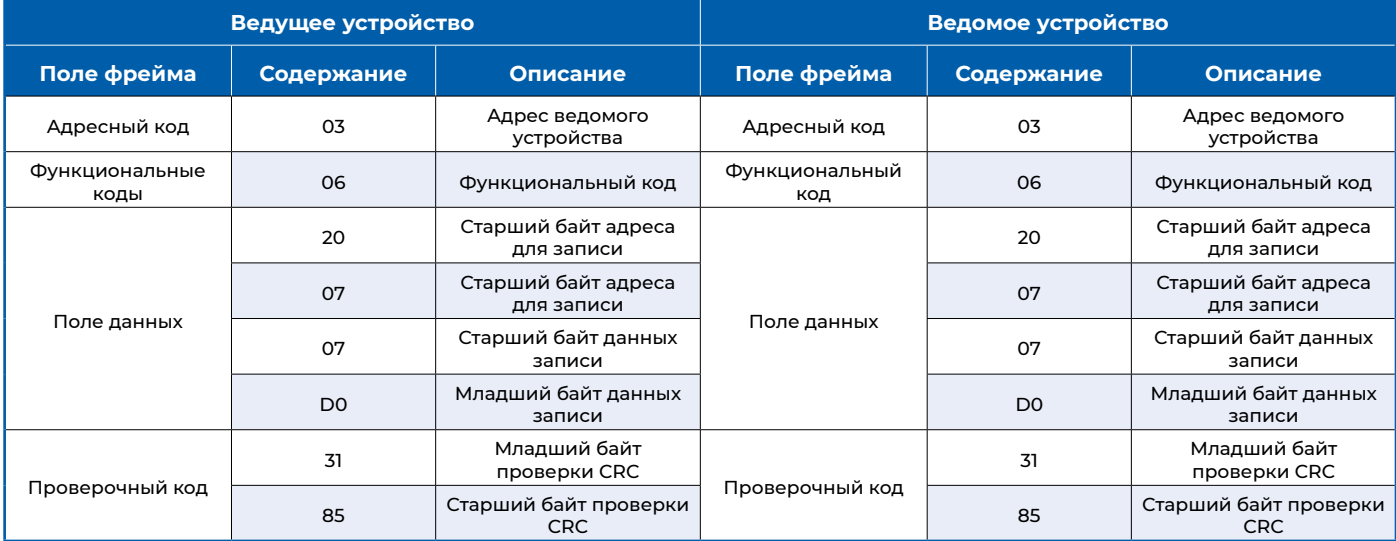

# **5. ТАБЛИЦА АДРЕСОВ ПЕРЕМЕННЫХ**

Типы данных: WORD означает одно слово, UINT – беззнаковое целое число, SINT –знаковое целое число, ULONG – длинное целое число, ULONG LONG – двойное длинное целое число, BCD – код BCD. Атрибуты: R – только чтение, W –только запись, R/W – чтение/запись.

## **5.1 Измеряемые параметры сети**

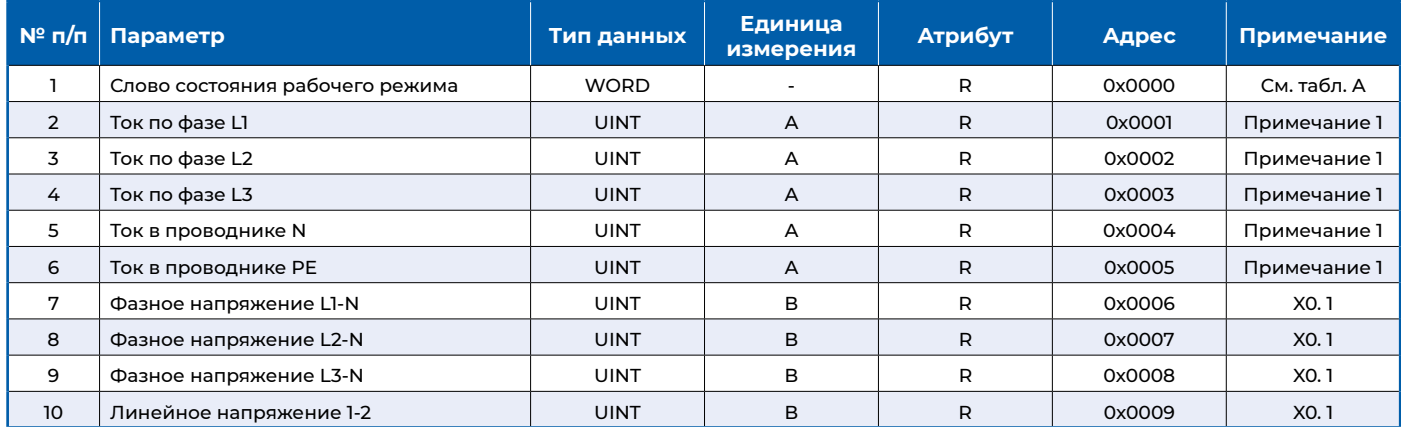

<span id="page-5-0"></span>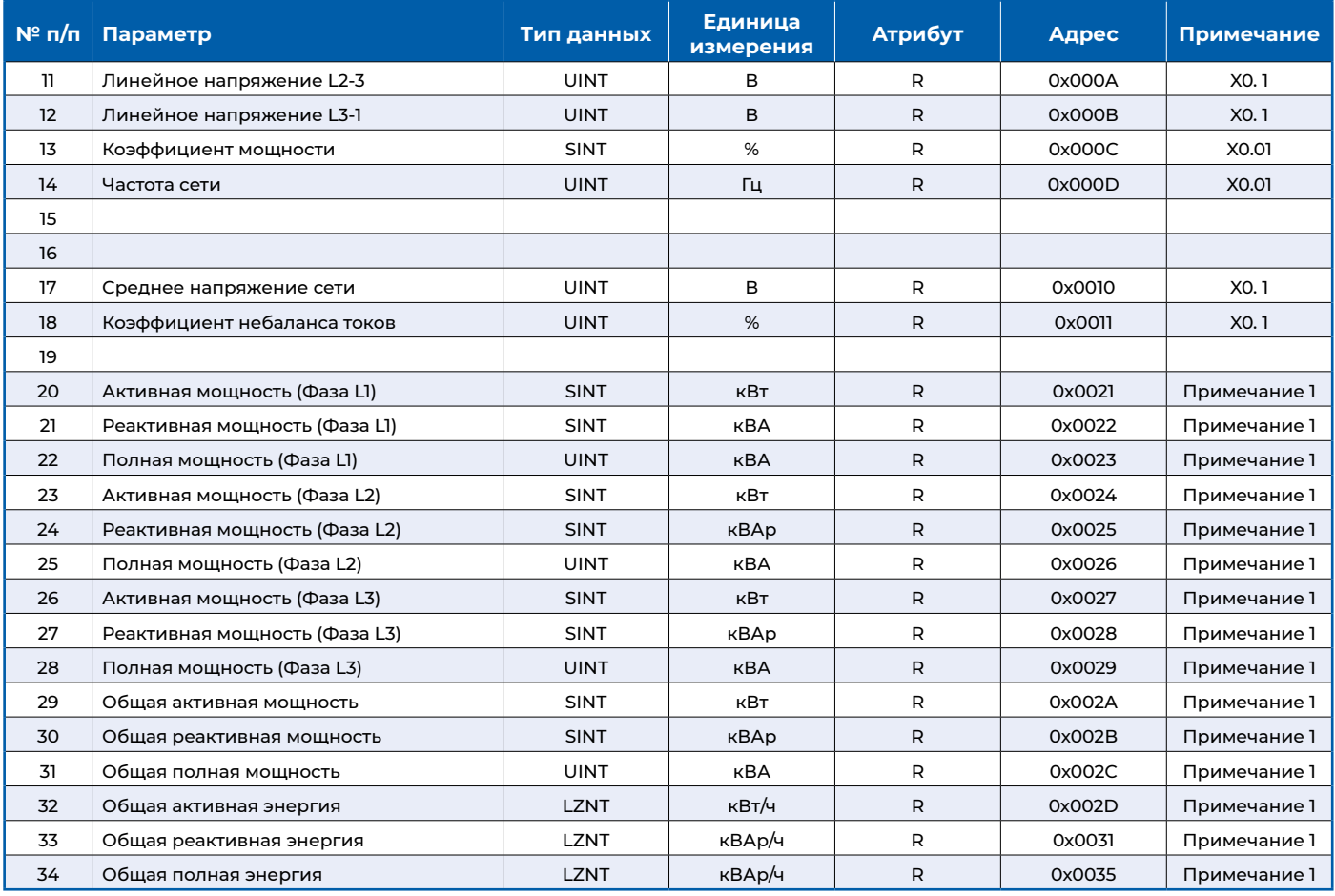

*Примечание 1: X1 - для типоразмера до 2000А, X2 - для других типоразмеров.*

#### **Таблица A.** Битовый формат слова рабочего режима

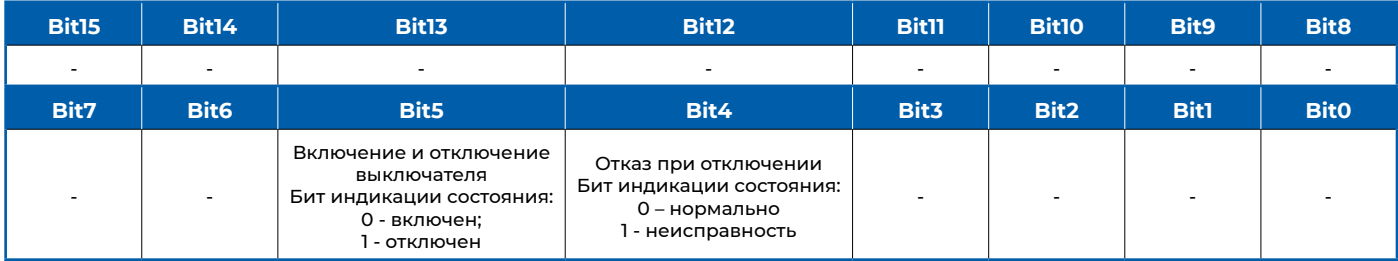

## **5.2 Техническое обслуживание**

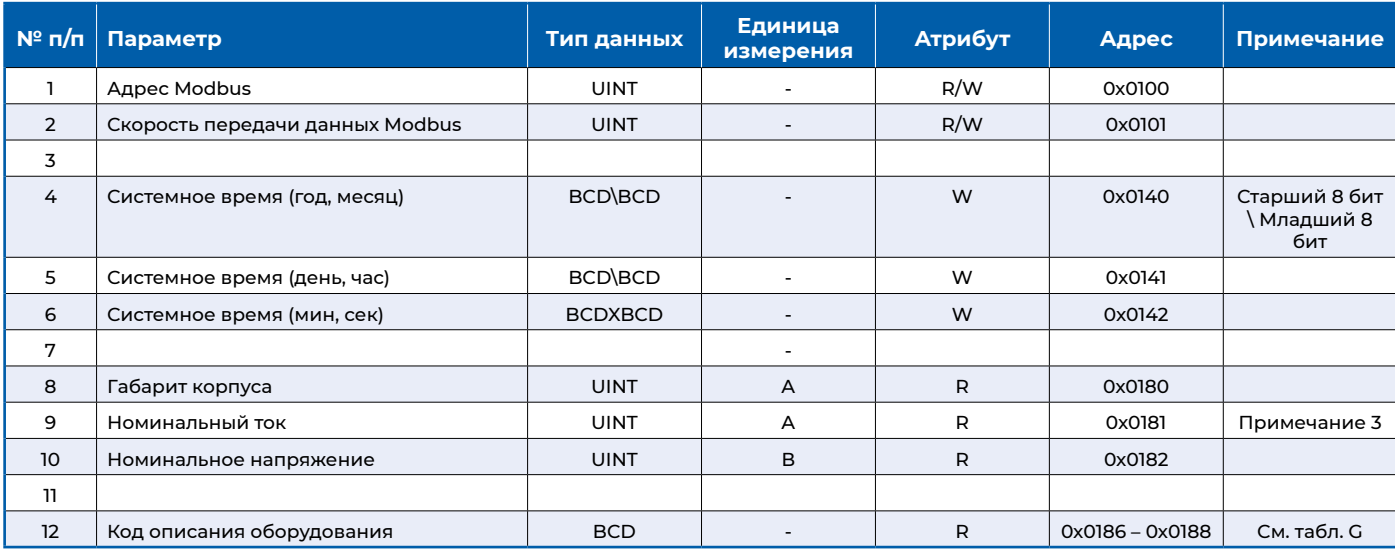

*Примечание 3: X1 - для типоразмера до 2000А, X2 - для других типоразмеров.*

## <span id="page-6-0"></span>**5.3 Запрос неисправности**

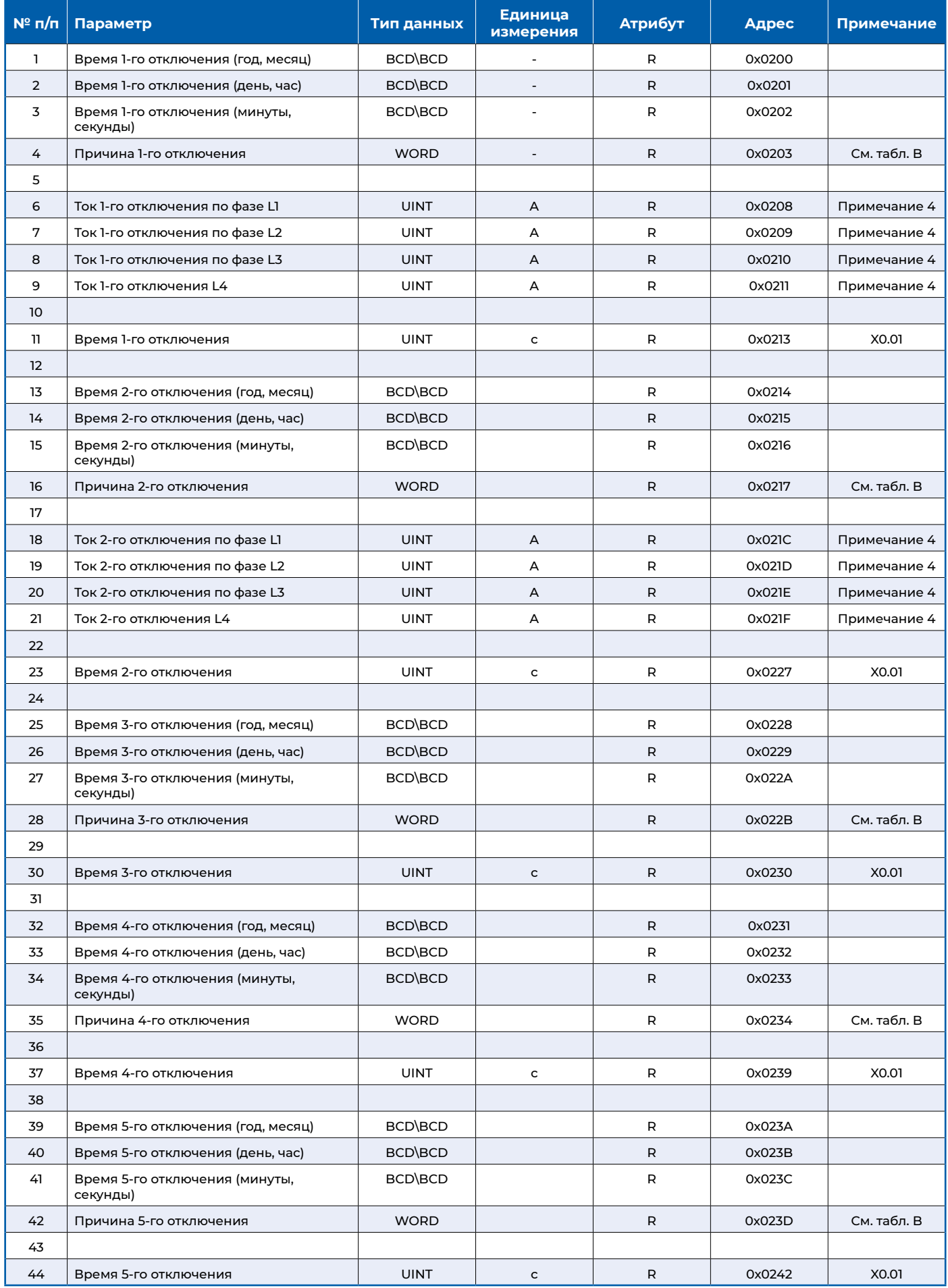

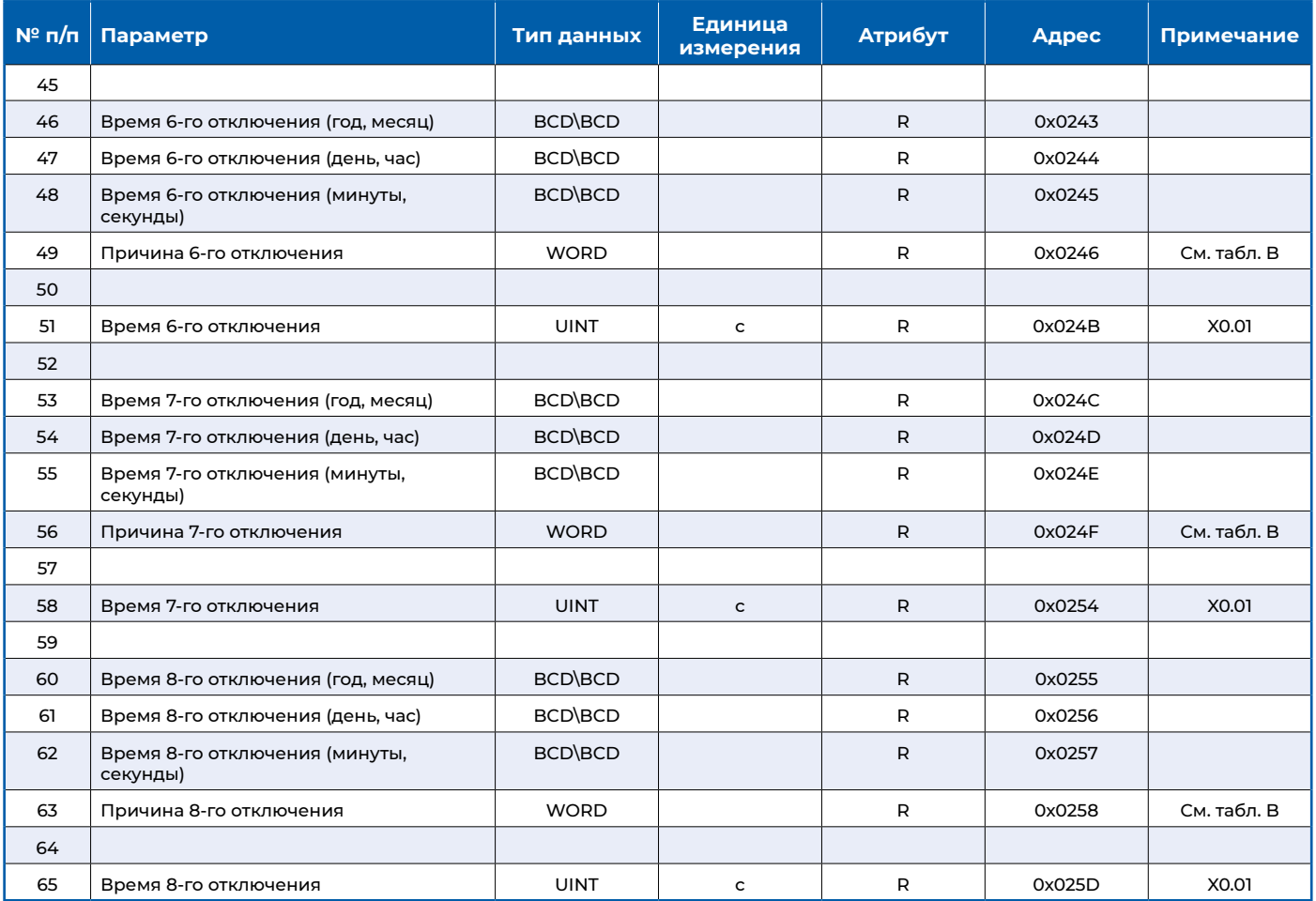

*Примечание 4: X1 для типоразмера до 2000А, X2 для других типоразмеров.*

#### **Таблица B.** Коды причины отключения выключателя

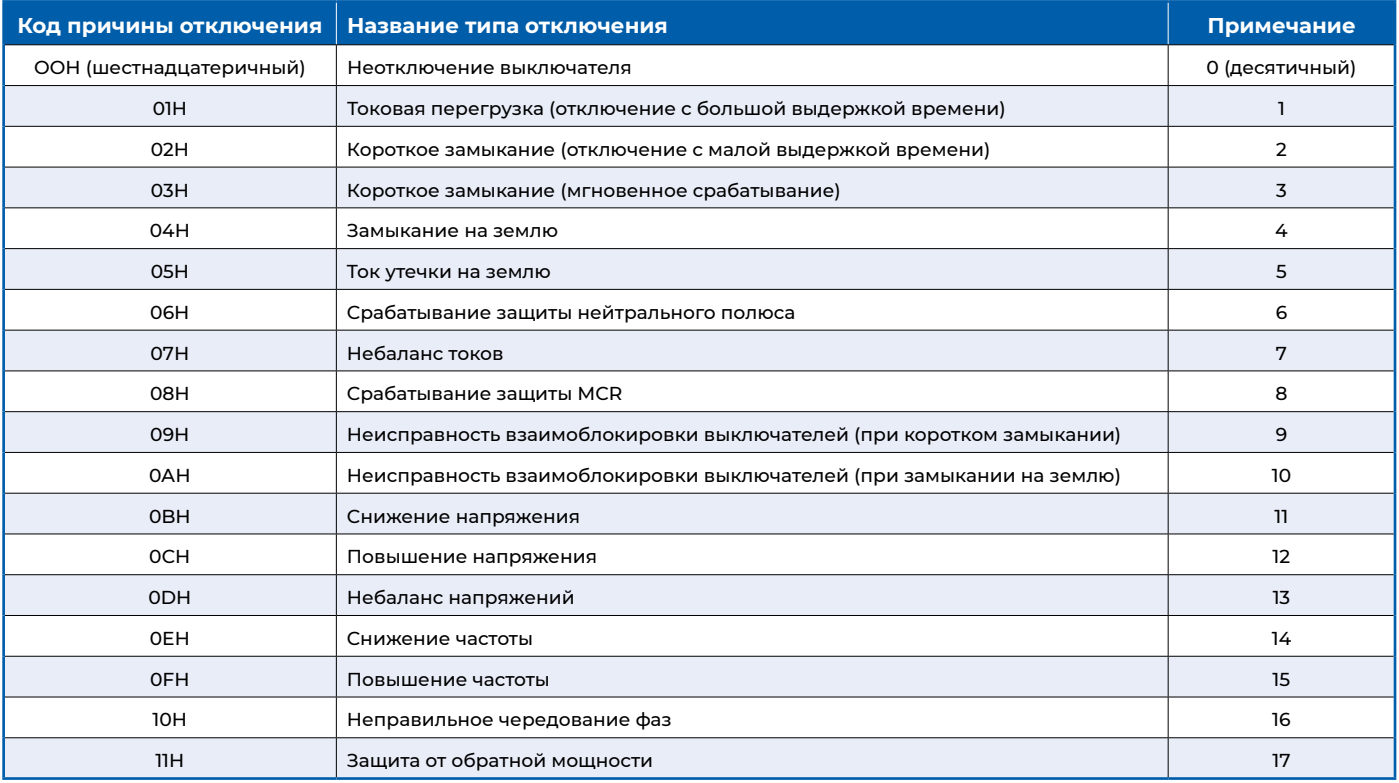

# <span id="page-8-0"></span>**5.4 Настройка параметров**

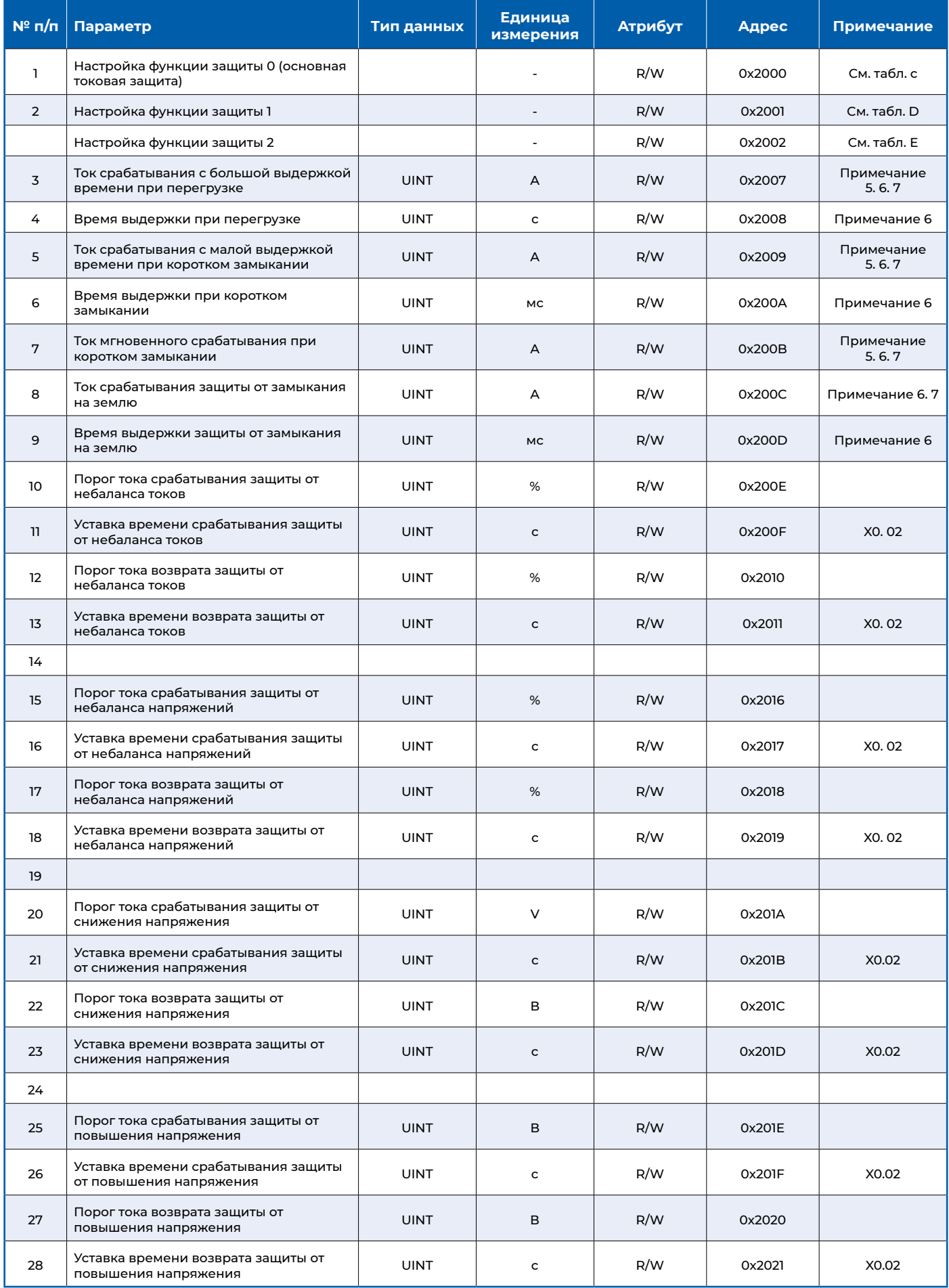

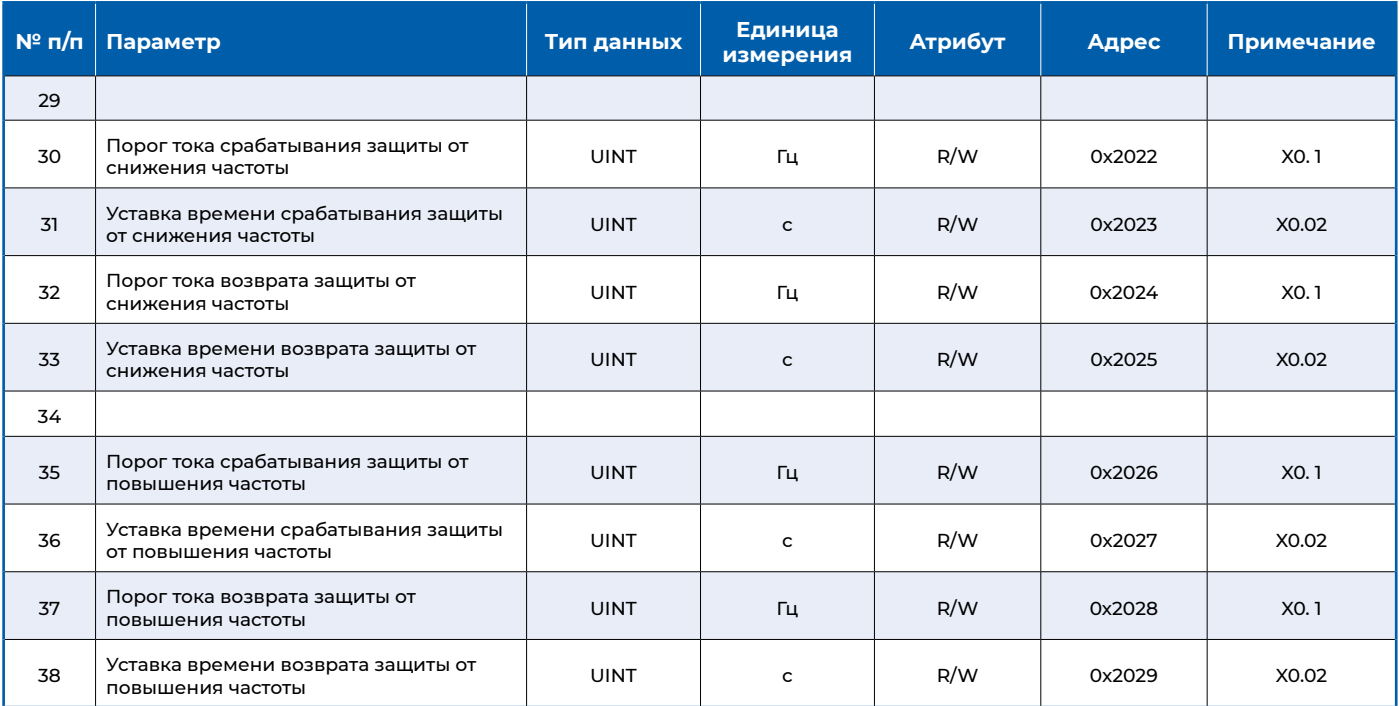

Примечание 5: X1 - для типоразмеров до 2000А, X2 - для других типоразмеров.

Примечание 6: Диапазон настройки параметров указан в разделе 3.

Примечание 7: Если данные равны 65535 (ОХЕЕЕЕ), это означает, что функция отключена.

#### Таблица С. Настройки функции защиты от сверхтока

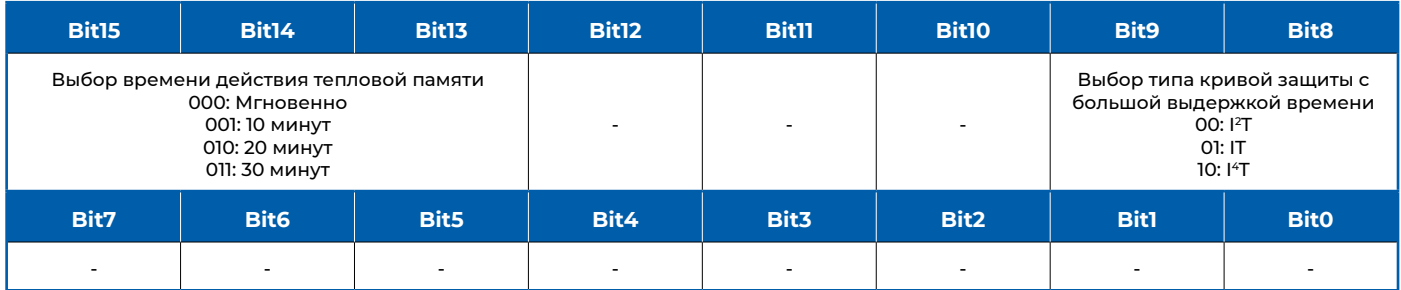

#### Таблица D. Настройка функции защиты 1

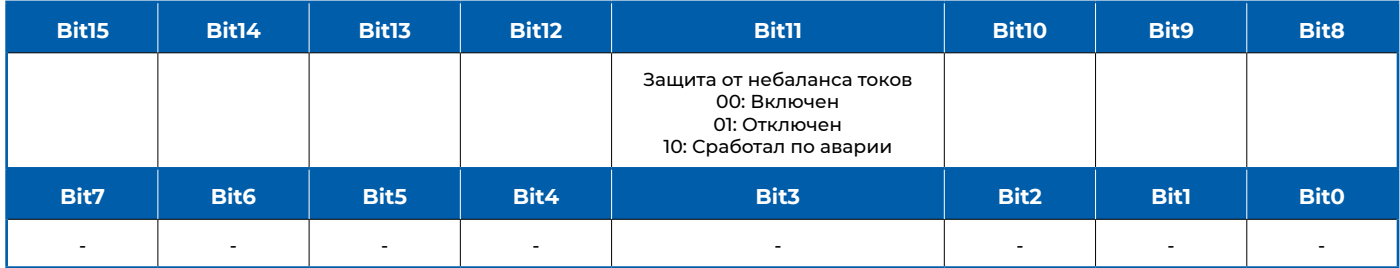

#### Таблица Е. Настройка функции защиты 2

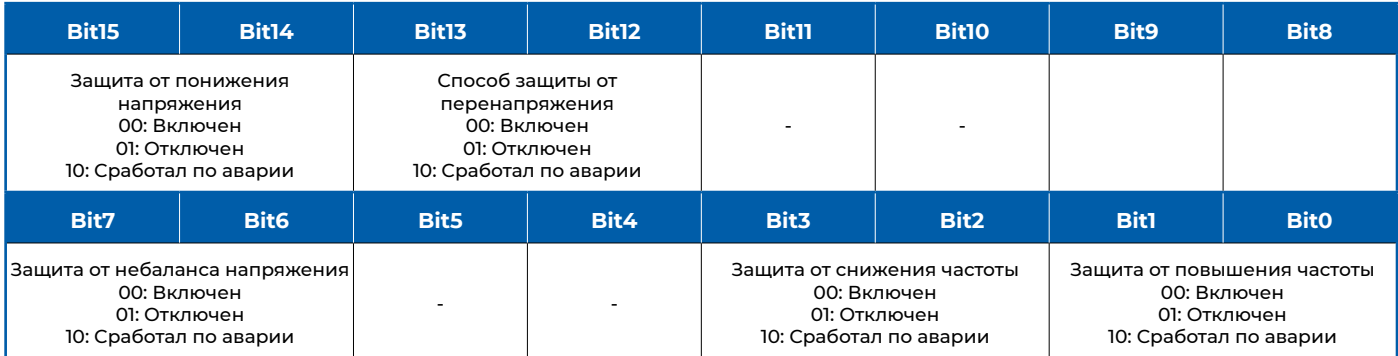

#### <span id="page-10-0"></span>5.5 Дистанционное управление

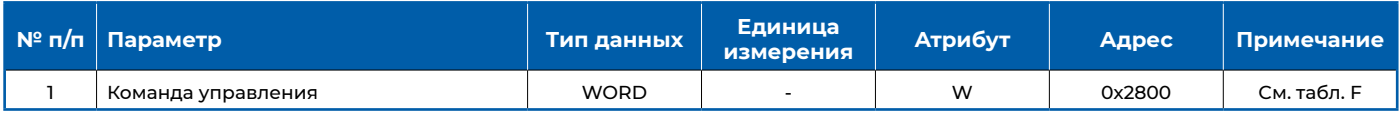

#### Таблица Е. Команда управления

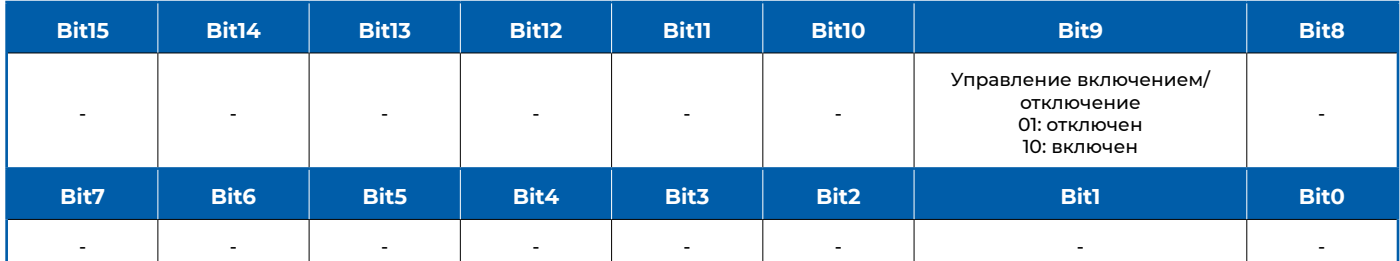

#### Таблица С. Описание исполнения выключателя

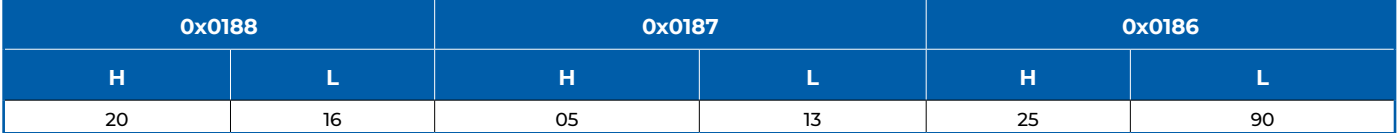

# ПРИЛОЖЕНИЕ F1. ПРИНЦИП ГЕНЕРАЦИИ КОНТРОЛЬНОЙ СУММЫ CRC-16

Поле циклической проверки избыточности (CRC) занимает два байта и содержит 16-битное значение. Значение CRC вычисляется передающим устройством и затем добавляется к фрейму данных. Приёмное устройство пересчитывает значение CRC при приёме данных, а затем сравнивает его со значением в полученном поле CRC. Если два значения не равны, то будет сгенерирована ошибка.

Только 8 бит данных каждого байта участвуют в генерации CRC, а стартовый и стоповый биты, биты чётности не влияют Ha CRC

При формировании CRC каждый 8-битный байт подвергается операции XOR с содержимым регистра, затем результат сдвигается в сторону младшего бита, а старший бит дополняется «0»; младший значащий бит (LSB) сдвигается и проверяется: если он равен "1", регистр подвергается операции XOR с предустановленным фиксированным значением; если младший значащий бит равен "0", обработка не требуется.

Описанная выше обработка повторяется до тех пор, пока не будут выполнены 8 операций сдвига. Когда последний бит (8-й бит) будет сдвинут, следующий 8-битный байт подвергается операции XOR с текущим значением регистра, как указано выше. Когда все байты в кадре данных обработаны, окончательное сгенерированное значение является значением CRC.

Процесс генерации CRC происходит следующим образом:

(а) Задать значение OFFFFH (все "1") для 16-битного регистра. Назовём его регистром CRC.

(b) Первый 8-битный байт фрейма данных подвергается операции XOR с младшим байтом в регистре CRC; результаты сохраняются в регистре CRC.

(c) Сдвинуть регистр CRC на один бит вправо, заполнить старший значащий бит "0", сдвинуть младший значащий бит и проверить его.

(d) Если младший значащий бит равен "0": повторить третий шаг (следующий сдвиг).

(е) Если младший значащий бит равен "1": XOR регистра CRC с предустановленным фиксированным значением (0A001H).

(f) Повторять третий и четвертый шаги, пока не будет выполнено 8 сдвигов, т.е. обработан полный 8-битный байт.

(g) Повторять шаги со 2 по 5 для обработки следующих 8 бит, пока не будут обработаны все байты.

(h) Конечным значением регистра CRC является значение CRC.

# <span id="page-11-0"></span>ПРИЛОЖЕНИЕ F2. ПРИМЕР НАСТРОЙКИ

#### **F2.1 Этапы установки и ввода в эксплуатацию**

- 1. Подключите клеммы А и В интерфейса RS-485 к клеммам №10# и №11# соответственно цепи управления автоматического выключателя NA8
- 2. В соответствии с инструкцией по эксплуатации установите параметр адреса связи в электронном расцепителе автоматического выключателя на 3 и скорость передачи данных на 9,6 кбит/с; Конкретные операции выполняются следующим образом:

Set (а) Для входа в меню «Системные настройки» нажмите , затем нажмите кнопку и выберите в меню «Настройки связи». 确定 (b) Для входа в меню «Настройки связи» нажмите [En (с) Для ввода адреса нажмите затем нажмите установите адрес 3, а затем нажмите сохраните значение. (d) Для выбора скорости передачи данных нажмите затем нажмите выберете

значение скорости передачи данных до 9.6 кбит/с, затем нажмите и сохраните значение.

- 3. Для ввода в эксплуатацию подключите преобразователь разъем RS-485 к компьютеру.
- 4. Откройте отладчик последовательного порта (если он отсутствует на компьютере, скачайте бесплатную версию в Интернете), установите номер последовательного порта, значение скорости передачи данных, и формат последовательного порта на 8 битов данных, без битов четности и 2 стоповых бита.
- 5. Отправьте тестовый фрейм 03 03 00 01 00 01 D4 28, если расцепитель вернет данные 03 03 02 00 00 00 С1 84, значит связь работает исправно (Примечание: при этом ток фазы А равен 0 А).

#### F2.2 Поиск и устранение неисправностей при отсутствии связи

- 1. Проверьте, не ослаблены или не перепутаны ли клеммы №10 и №11 вторичной цепи на шине RS-485 А, В и автоматического выключателя. (должно быть А->№10, В->№11);
- 2. Проверьте, правильно ли установлены параметры связи электронного расцепителя на автоматическом выключателе; они должны соответствовать параметрам компьютера.
- 3. Проверьте, правильно ли установлены параметры последовательного порта в коммуникационном хосте (отладчике); они должны соответствовать параметрам расцепителя.
- 4. Проверьте, не поврежден ли интерфейс связи RS-485. Для этого подключите новый интерфейс связи.
- 5. Если проблема не устранена, свяжитесь с производителем.

# **CHINT GLOBAL PTE. LTD.**

**Address:** A3 Building, No. 3655 Sixian Road, Songjiang Shanghai, China

**Tel:** +86-21-5677-7777 **Fax:** +86-21-5677-7777 **E-mail:** cis@chintglobal.com

# **www.chintglobal.com**

# **© Все права защищены компанией CHINT**

Спецификации и технические требования могут быть изменены без предварительного уведомления. Пожалуйста, свяжитесь с нами для подтверждения соответствующей информации о заказе